## The Language(s) tab

The languages tab allows you to specify in which language(s) you want MarvelClient Upgrade to visualize progress during your upgrade.

If more than one language is selected (in addition to the default English), MarvelClient Upgrade displays the language according to MCUpgrade.ini: UpgradeLanguage.

For upgrades that are configured via Notes MarvelClient Essentials/Basic/Upgrade, MCUpgrade.ini:UpgradeLanguage is automatically set to the language of the corresponding Notes client.

An upgrade language without language file automatically falls back to English.

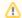

## **IMPORTANT**

Unless you want to customize any text, you do **NOT** need to deploy any of the language files, but only select them on the Language(s) tab. All selected language files are added automatically to your upgrade upon publishing.

The Custom/Override option allows you to attach one or multiple language files to add your own or replace the provided language files.